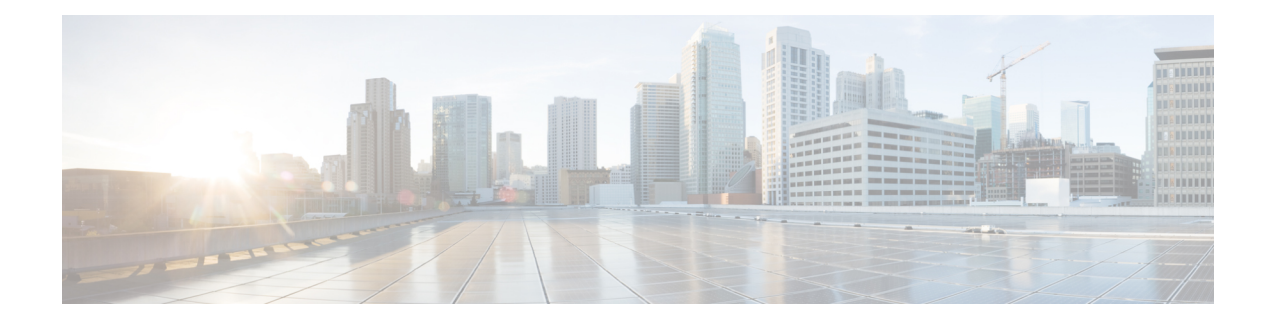

# **Source Interface Selection for Outgoing Traffic with Certificate Authority**

The Source Interface Selection for Outgoing Traffic with Certificate Authority feature allows the IP address of an interface to be specified and used as the source address for all outgoing TCP connections associated with that trustpoint when a designated trustpoint has been configured.

- [Information](#page-0-0) About Source Interface Selection for Outgoing Traffic with Certificate Authority, on page [1](#page-0-0)
- How to Configure Source Interface Selection for Outgoing Traffic with [Certificate](#page-1-0) Authority, on page [2](#page-1-0)
- [Configuration](#page-3-0) Examples for Source Interface Selection for Outgoing Traffic with Certificate Authority, on [page](#page-3-0) 4
- Feature History for Source Interface Selection for Outgoing Traffic with [Certificate](#page-4-0) Authority, on page [5](#page-4-0)

## <span id="page-0-0"></span>**Information About Source Interface Selection for Outgoing Traffic with Certificate Authority**

#### **Certificates That Identify an Entity**

Certificates can be used to identify an entity. A trusted server, known as the certification authority (CA), issues the certificate to the entity after determining the identity of the entity. A router that is running Cisco IOS software obtains its certificate by making a network connection to the CA. Using the Simple Certificate Enrollment Protocol (SCEP), the router transmits its certificate request to the CA and receives the granted certificate. The router obtains the certificate of the CA in the same manner using SCEP. When validating a certificate from a remote device, the router may again contact the CA or a Lightweight Directory Access Protocol (LDAP) or HTTP server to determine whether the certificate of the remote device has been revoked. (This process is known as checking the certificate revocation list [CRL].)

In some configurations, the router may make the outgoing TCP connection using an interface that does not have a valid or IP address that can be routed. The user must specify that the address of a different interface be used as the source IP address for the outgoing connection. Cable modems are a specific example of this requirement because the outgoing cable interface (the RF interface) usually does not have an IP address that can be routed. However, the user interface (usually Ethernet) does have a valid IP address.

#### **Source Interface for Outgoing TCP Connections Associated with a Trustpoint**

The **crypto ca trustpoint** command is used to specify a trustpoint. The **source interface**command is used along with the **crypto ca trustpoint**command to specify the address of the interface that is to be used as the source address for all outgoing TCP connections associated with that trustpoint.

If the interface address is not specified using the **source interface**command, the address of the outgoing interface is used. **Note**

## <span id="page-1-0"></span>**How to Configure Source Interface Selection for Outgoing Traffic with Certificate Authority**

#### **Configuring the Interface for All Outgoing TCP Connections Associated with a Trustpoint**

Perform this task to configure the interface that you want to use as the source address for all outgoing TCP connections associated with a trustpoint.

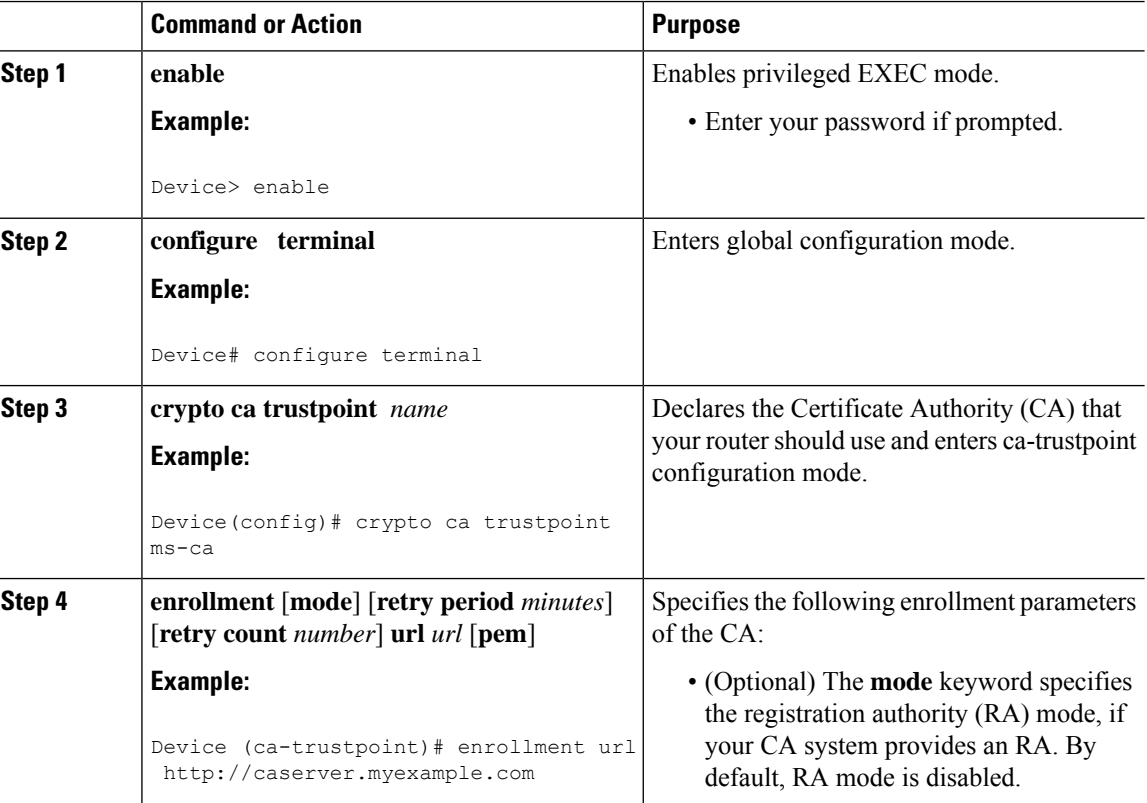

#### **Procedure**

 $\mathbf I$ 

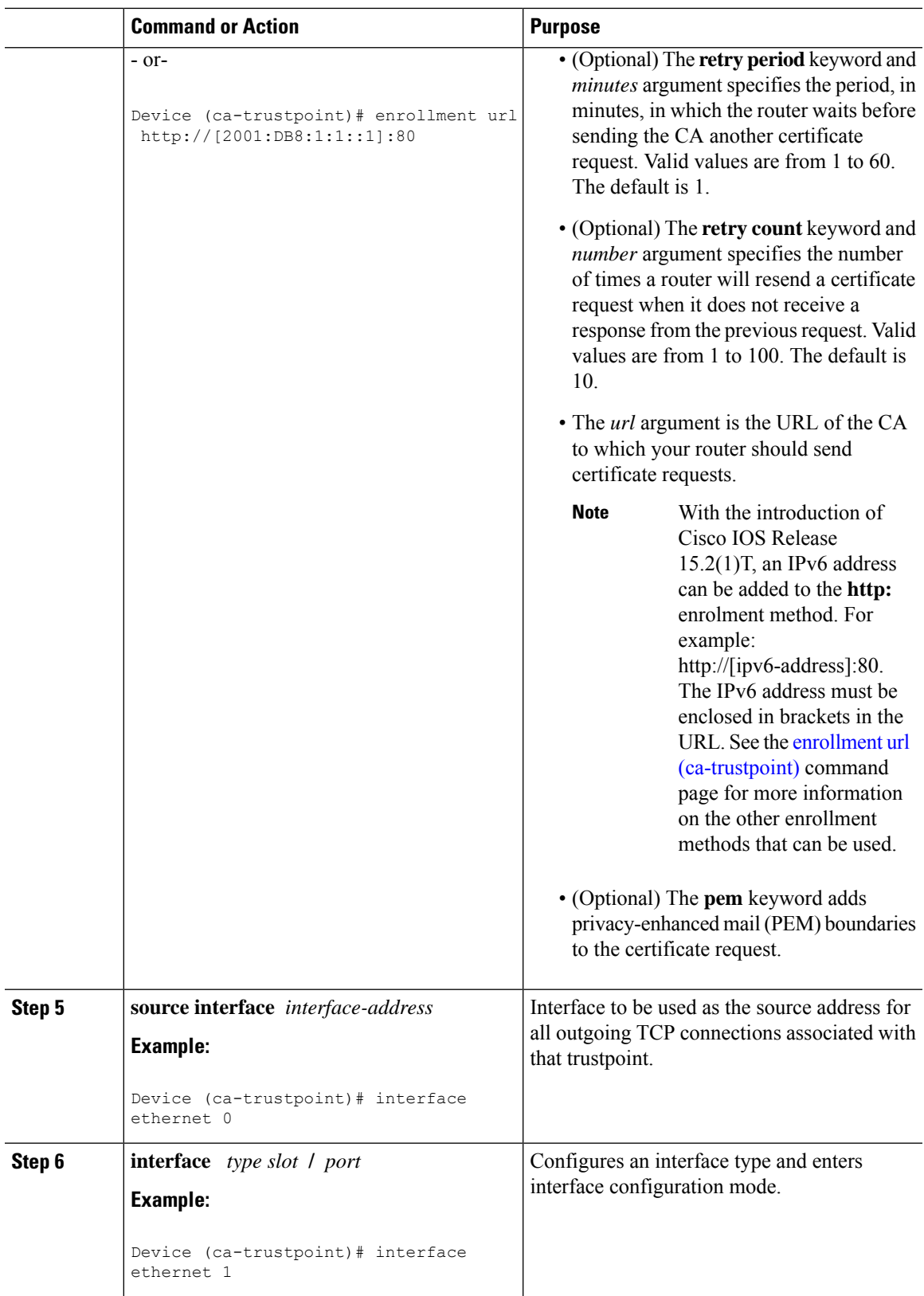

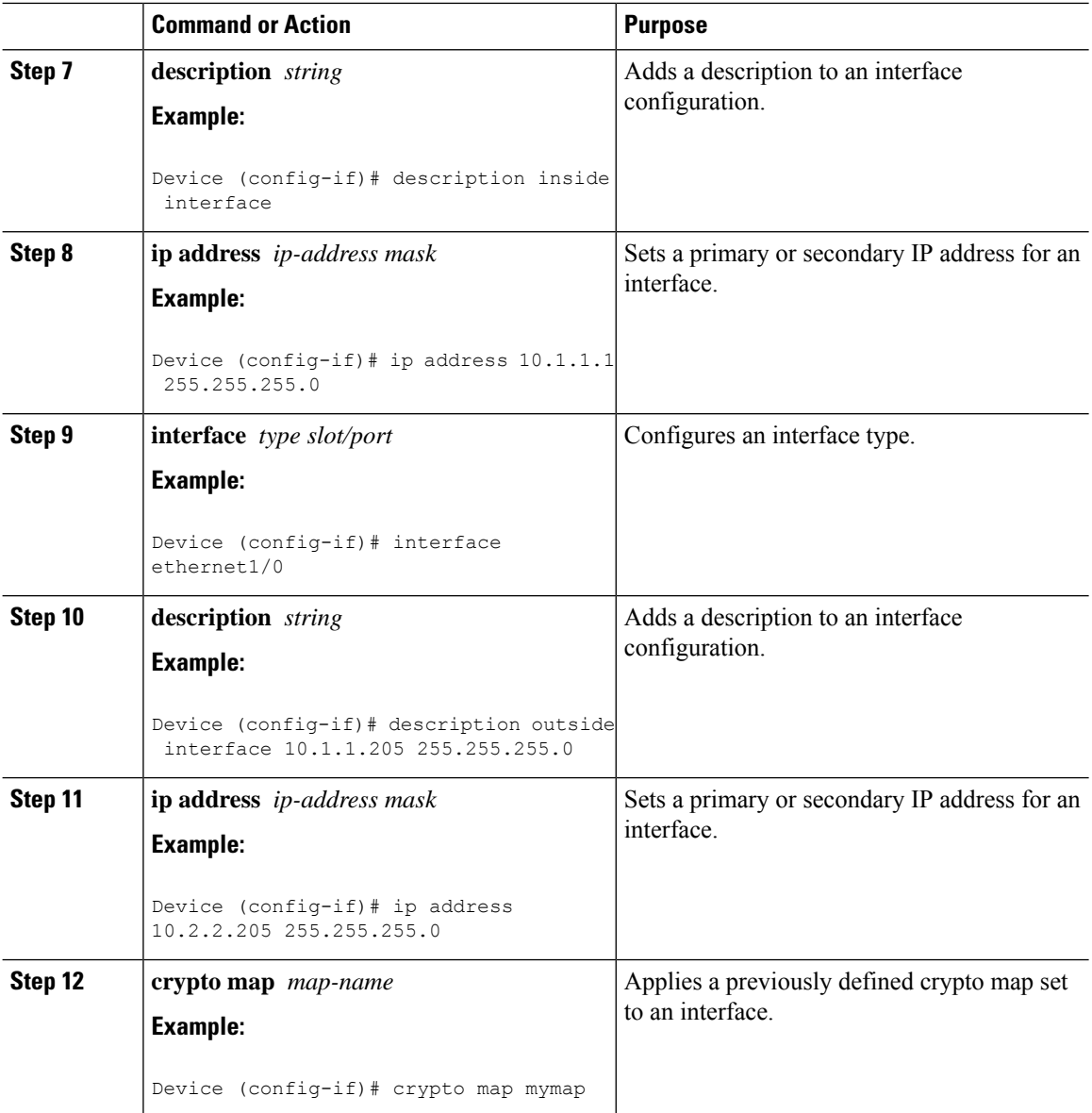

## <span id="page-3-0"></span>**Configuration Examples for Source Interface Selection for Outgoing Traffic with Certificate Authority**

### **Source Interface Selection for Outgoing Traffic with Certificate Authority Example**

In the following example, the router is located in a branch office. The router uses IP Security (IPSec) to communicate with the main office. Ethernet 1 is the "outside" interface that connects to the Internet Service Provider (ISP). Ethernet 0 is the interface connected to the LAN of the branch office. To access the CA server Ш

located in the main office, the router must send its IP datagrams out interface Ethernet 1 (address 10.2.2.205) using the IPSec tunnel. Address 10.2.2.205 is assigned by the ISP. Address 10.2.2.205 is not a part of the branch office or main office.

The CA cannot access any address outside the company because of a firewall. The CA sees a message coming from 10.2.2.205 and cannot respond (that is, the CA does not know that the router is located in a branch office at address 10.1.1.1, which it is able to reach).

Adding the **source interface** command tells the router to use address 10.1.1.1 as the source address of the IP datagram that it sends to the CA. The CA is able to respond to 10.1.1.1.

This scenario is configured using the **source interface** command and the interface addresses as described above.

```
crypto ca trustpoint ms-ca
enrollment url http://ms-ca:80/certsrv/mscep/mscep.dll
source interface ethernet0
!
interface ethernet 0
description inside interface
ip address 10.1.1.1 255.255.255.0
!
interface ethernet 1
description outside interface
ip address 10.2.2.205 255.255.255.0
crypto map main-office
```
## <span id="page-4-0"></span>**Feature History for Source Interface Selection for Outgoing Traffic with Certificate Authority**

This table provides release and related information for features explained in this module.

These features are available on all releases subsequent to the one they were introduced in, unless noted otherwise.

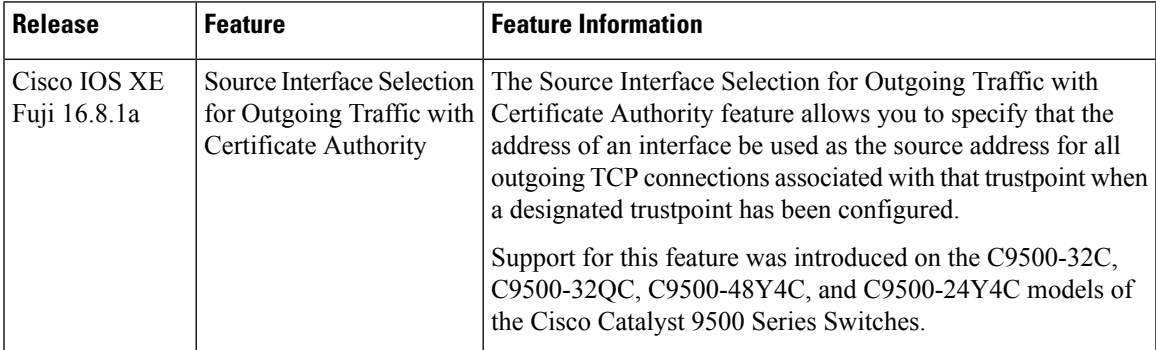

Use Cisco Feature Navigator to find information about platform and software image support. To access Cisco Feature Navigator, go to [http://www.cisco.com/go/cfn.](http://www.cisco.com/go/cfn)

I

**Feature History for Source Interface Selection for Outgoing Traffic with Certificate Authority**